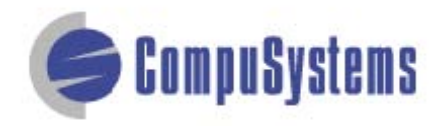

## Data Import Instructions: *Microsoft Excel 2007 CSV Format*

Copyright © CompuSystems, Inc. All rights reserved. The material in this document is proprietary and confidential. No part of this document may be reproduced without the express written permission of CompuSystems, Inc.

## **Instructions**

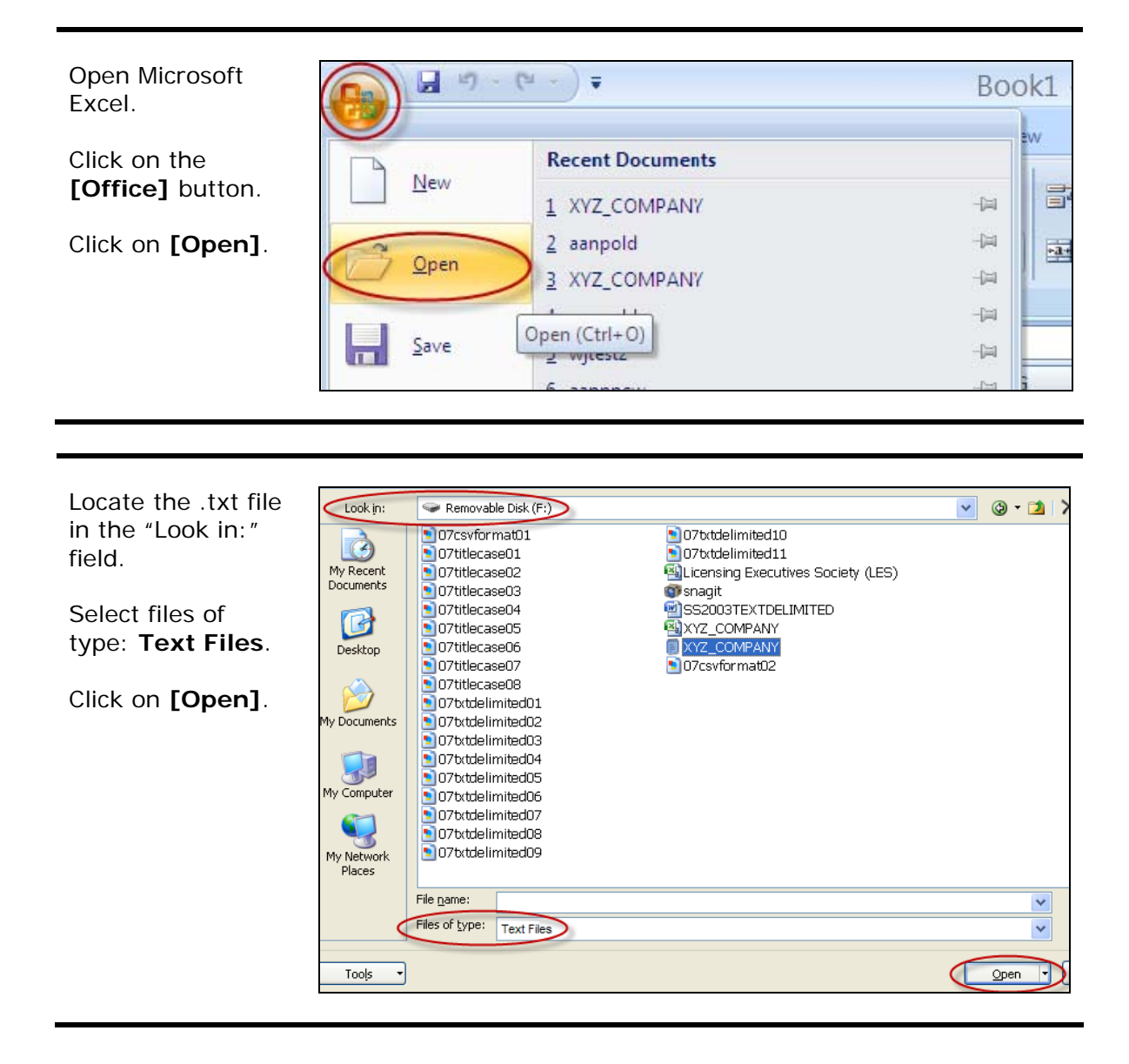

## Data Import Instructions: *Microsoft Excel 2007 CSV Format*

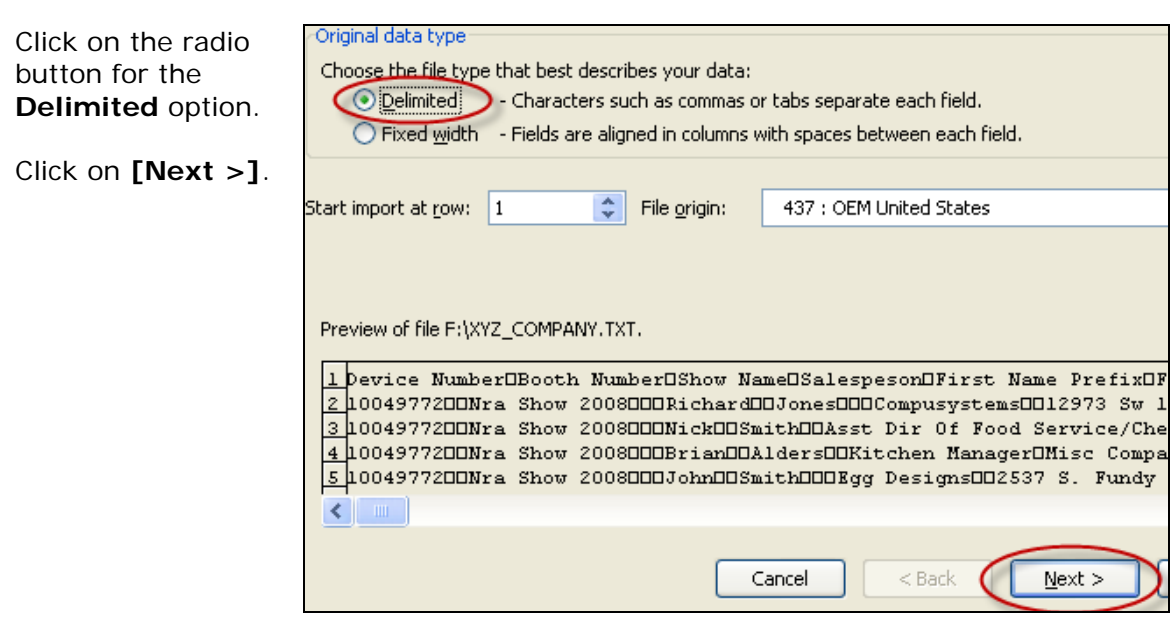

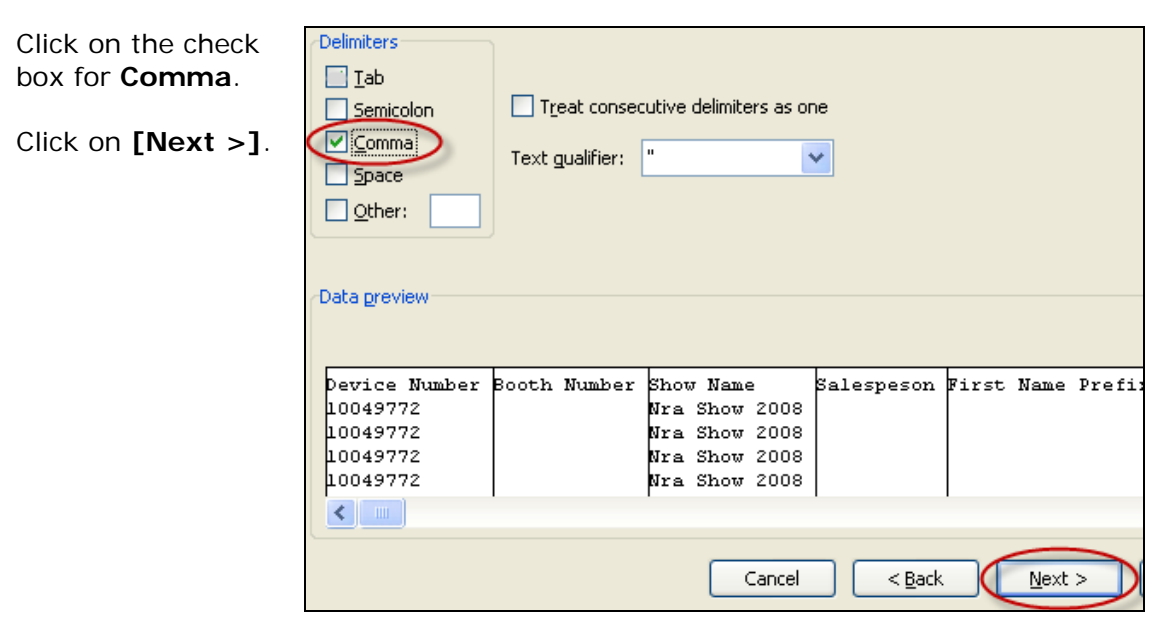

Select all of the fields by highlighting the first field, holding down the **[Shift]** key, moving the scroll bar all the way to the right, then clicking on the last field.

Click the **Text** radio button in Column data format section.

Click on **[Finish]**.

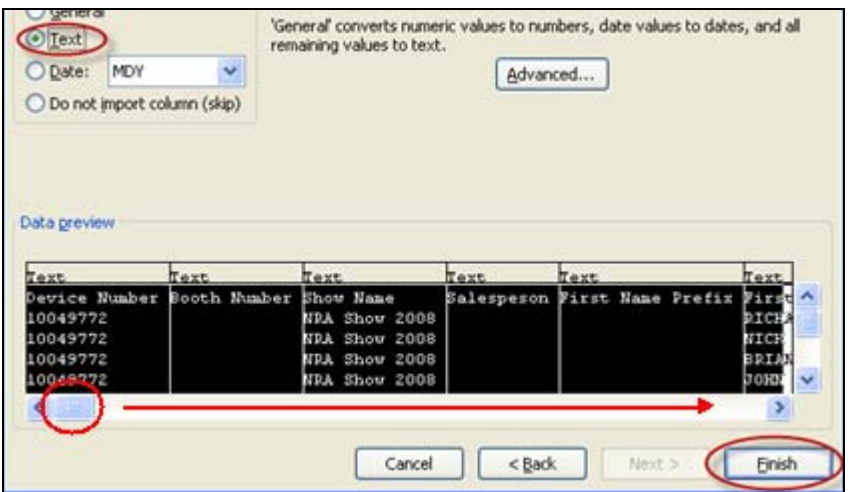

Delete the unwanted data (qualifiers, phone, fax, etc.) and blank fields which will not be included in your merged document.

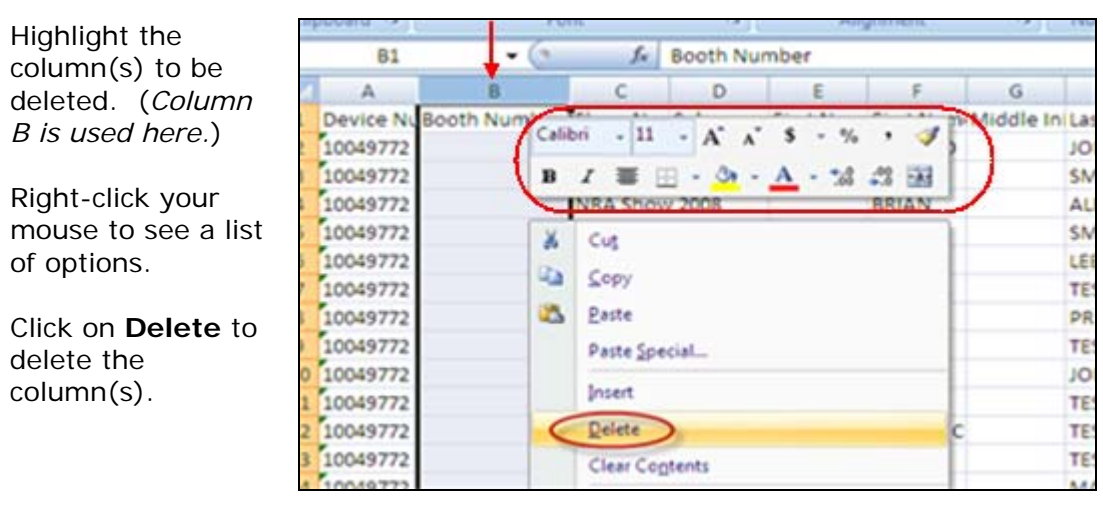

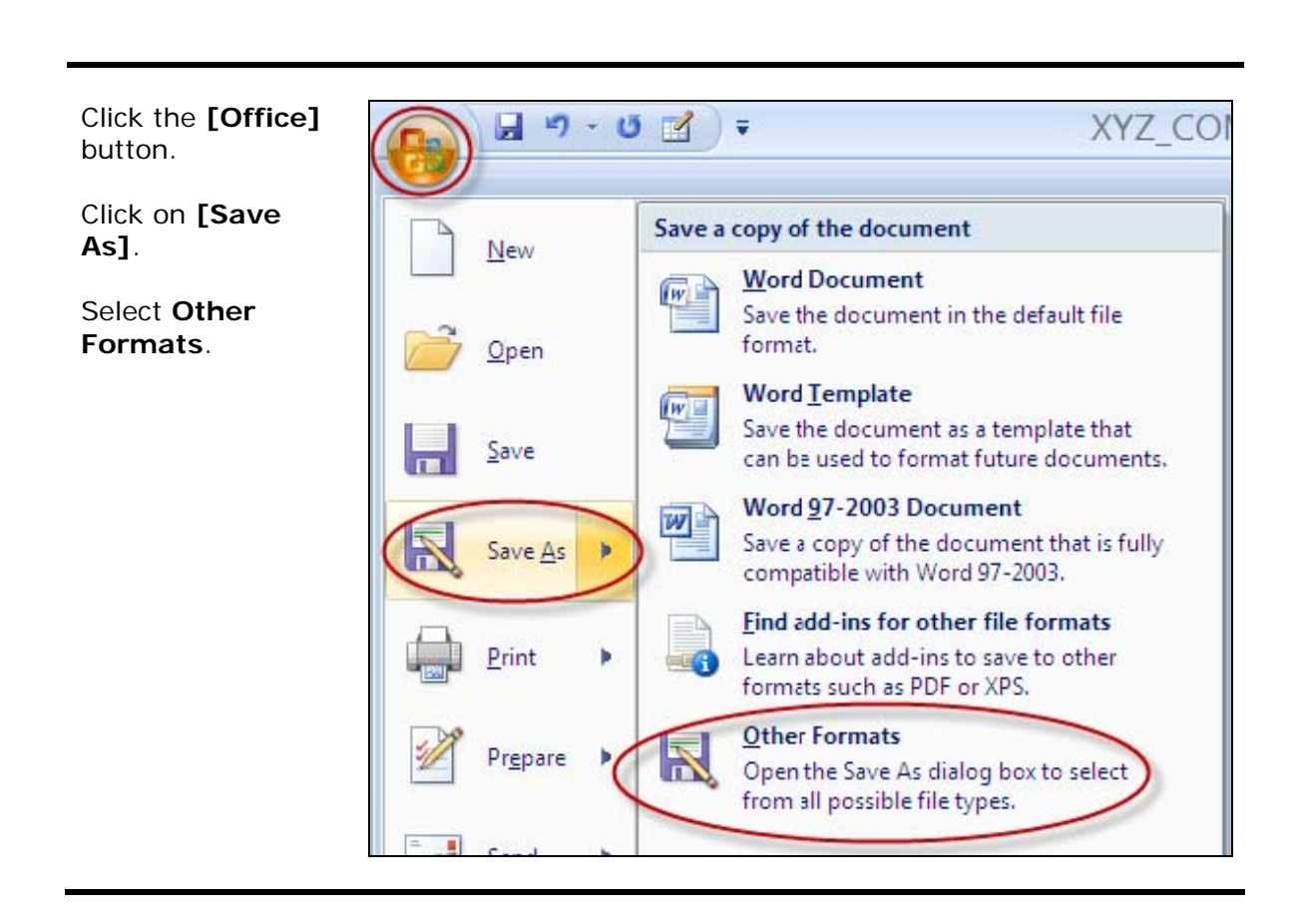

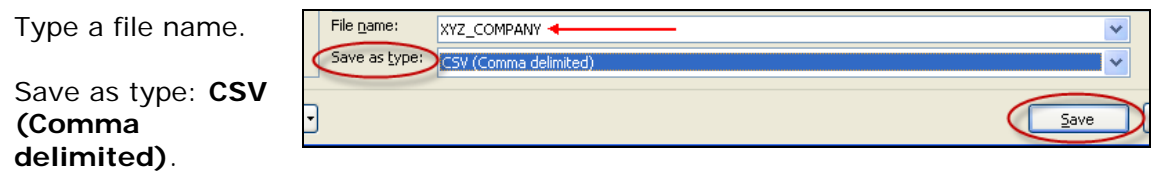

Click on **[Save]**.

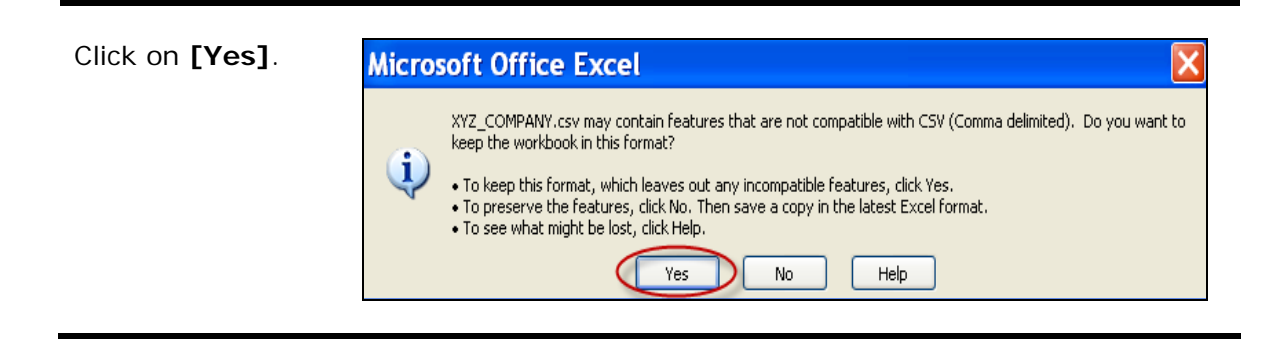

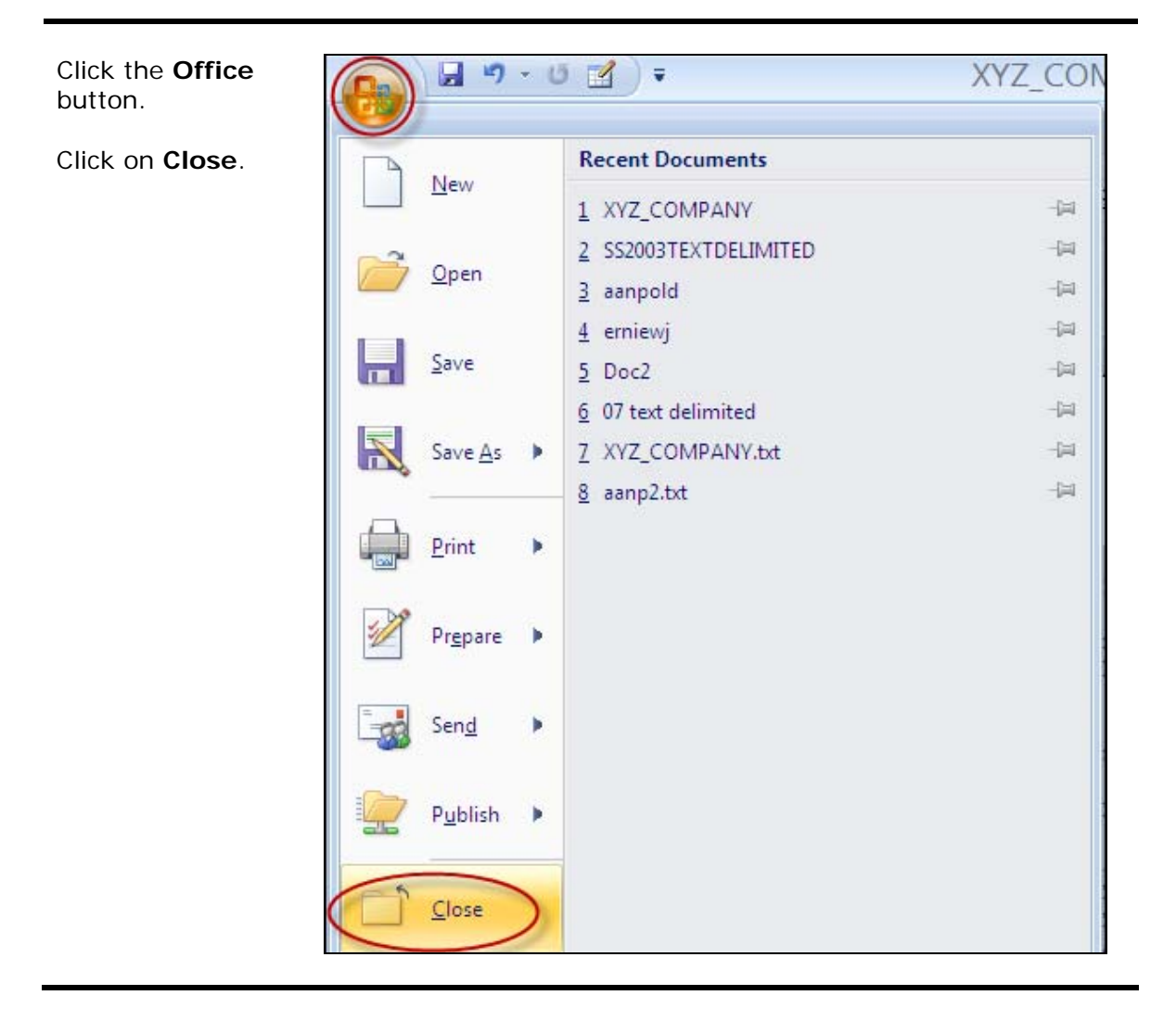

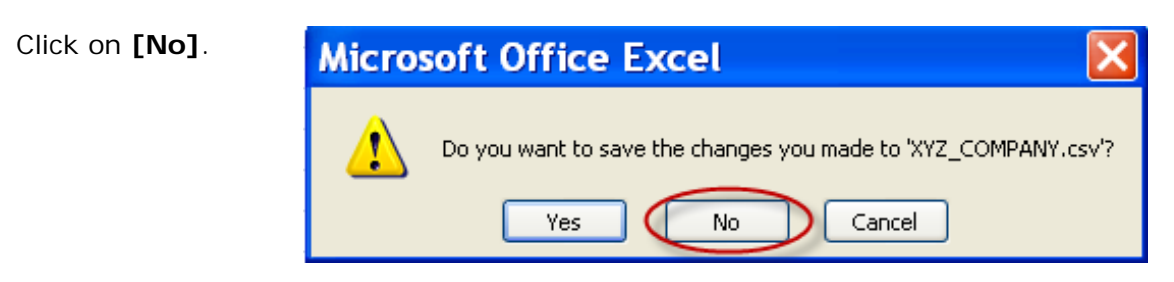

You are done!

If you need assistance importing your sales lead data into your third party software, please contact a technical support specialist at 708-786-5565.